## sportsYou<sup>\*\*</sup>

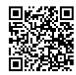

## You've been invited to join

## **Consol Volleyball**

Use your **unique access code** below and follow the instructions.

## **Access Code**

# RDYV-XD5Q

### Join via Website

#### **New Users**

- From your computer, phone, or tablet, visit sportsyou.com
- 2. Click Get Started and enter your email
- 3. Go to your email and click **Confirm Your**Fmail
- 4. Click **Enter Access Code** to enter code, then finish setting up your account

#### **Existing Users**

- From your computer, phone, or tablet, go to sportsyou.com and log in
- 2. In left column, click Join Team/Group.
- 3. Click **Enter Access Code** to enter code, then **Join Team** or **Join Group**

## Join via App

#### **New Users**

- On mobile device download sportsYou app from the App Store (iOS) or Google Play Store (Android)
- Open the sportsYou app and tap Create Account
- 3. Tap **Enter Access Code** to enter code, then finish set up

#### **Existing Users**

- 1. On mobile device log in
- 2. In bottom tray, tap Teams/Groups
- 3. Tap blue + button, then tap Join Team/Group
- 4. Enter access code and click **Join**

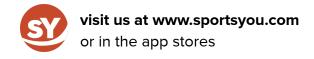

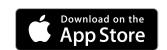

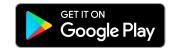